Documentation - http://doc.sibvisions.com/

## **Table of Contents**

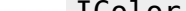

IColor.CONTROL READ ONLY BACKGROUND =  $#FFF4D2$  = new UIColor(239, 239, 239); IColor.INVALID EDITOR BACKGROUND =  $#EFEFE = new UIColor(209, 51, 51);$ 

IColor.CONTROL MANDATORY BACKGROUND =  $#D13333 = new UIColor(255, 244, 210);$ 

Our application already supports dark mode. We try to prepare all application colors for the dark mode, but sometimes the defaults are not nice. In this case, it's possible to change application colors

If you want different color definitions in dark mode, simply set:

Currently there are some specific application colors:

```
UIColor.setSystemColor(IColor.CONTROL_MANDATORY_BACKGROUND + "_dark", new
UIColor(128, 128, 128));
```
in your application class.

From: <http://doc.sibvisions.com/> - **Documentation**

Permanent link: **[http://doc.sibvisions.com/flutterui/dark\\_mode](http://doc.sibvisions.com/flutterui/dark_mode)**

Last update: **2023/02/02 13:40**

on your own.

 $\pmb{\times}$